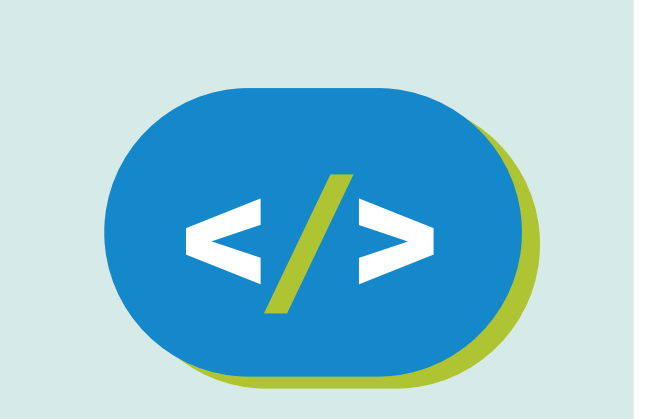

# Código Pi **Kit de experimentación**

**Destellos aleatorios con Sense HAT**

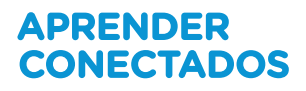

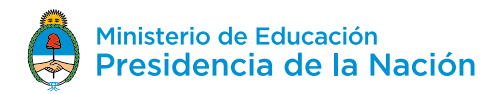

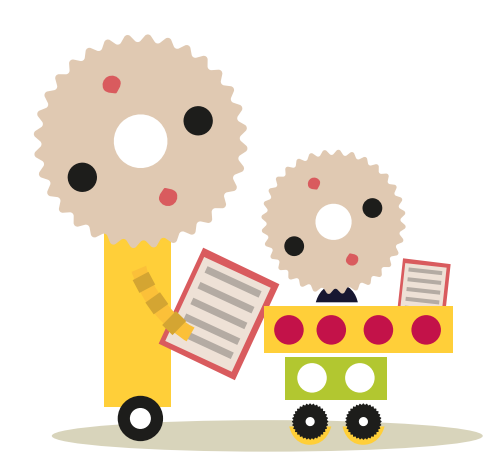

# **Autoridades**

**Presidente de la Nación** Mauricio Macri

**Jefe de Gabinete de Ministros** Marcos Peña

**Ministro de Educación** Alejandro Finocchiaro

**Jefe de Gabinete de Asesores**  Javier Mezzamico

**Secretaria de Innovación y Calidad Educativa** María de las Mercedes Miguel

**Directora Nacional de Innovación Educativa** María Florencia Ripani

ISBN en trámite

Este material fue producido por el Ministerio de Educación de la Nación, en función de los Núcleos de Aprendizajes Prioritarios, para la utilización de los recursos tecnológicos propuestos en el marco del proyecto Escuelas del Futuro.

# APRENDER<br>CONECTADOS

# **Índice**

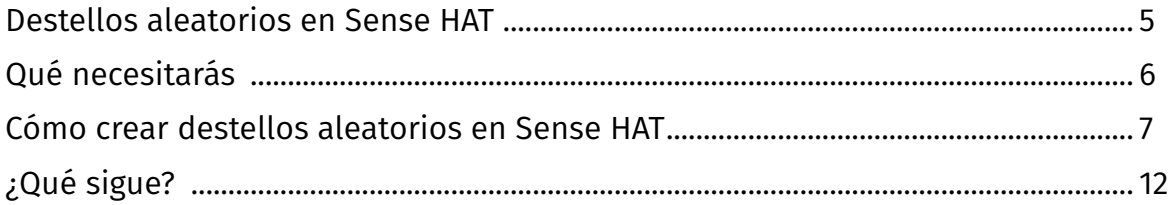

# **Destellos aleatorios en Sense HAT**

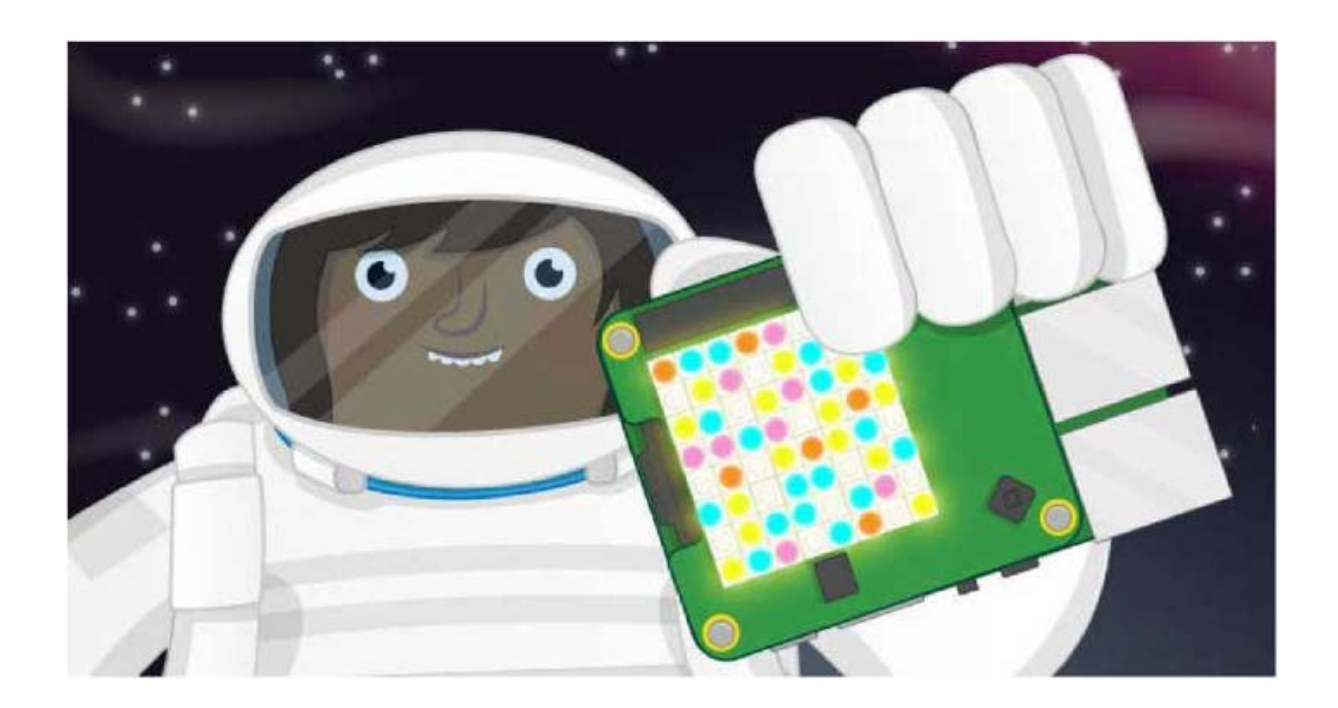

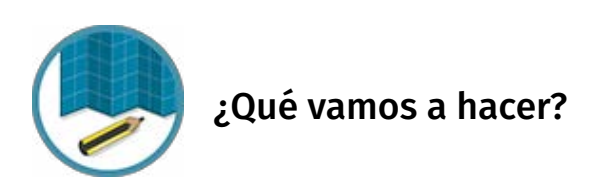

En esta actividad vas a usar Python para controlar la matriz led de la placa Sense HAT y aprenderás cómo configurar píxeles de colores específicos en esta. También vas a generar números aleatorios para elegir valores de colores y posiciones al azar y a ubicarlos en la matriz en forma continua para crear un efecto sorprendente llamado «destellos aleatorios».

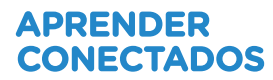

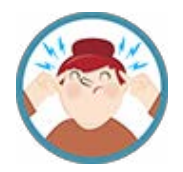

## ¿Qué aprenderemos?

Al crear destellos aleatorios con tu Raspberry Pi y Sense HAT, aprenderás:

- Cómo usar la biblioteca Python para Sense HAT, el *hardware* que usa Tim Peake en la Estación Espacial Internacional.
- Cómo usar la función **set\_pixel** de la biblioteca de Sense HAT para colocar un píxel de un color específico en un lugar determinado de la matriz.
- Cómo usar la función **randint** del módulo aleatorio para generar números integrales al azar en un determinado rango.
- Cómo usar un bucle **while** para repetir un conjunto de instrucciones permanentemente.
- Cómo usar la función **sleep** para detener un programa durante un determinado lapso.

## Qué necesitarás

## *Hardware*

- Una Raspberry Pi con una tarjeta SD
- Periféricos habituales
- Una imagen de tarjeta SD actualizada.
- Sense HAT para Python 3 instalado (software adicional)

## Cómo crear destellos aleatorios en Sense HAT

## *Software*

- ¡Hacé que tu Sense HAT brille como nunca!
- Empezá por conectar la placa Sense HAT a tu Raspberry Pi.

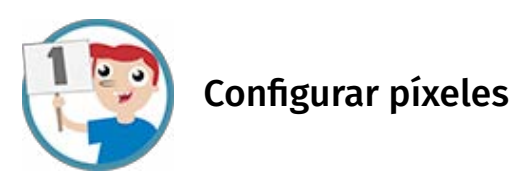

Primero, vamos a pensar algunos números aleatorios y usar la función set  $pixel$ para colocar un color aleatorio en una ubicación aleatoria en la matriz Sense HAT.

**1.** Empezá abriendo Python 3 (IDLE) en el menú principal. El IDLE (Integrated Development Environment) es el entorno de desarrollo integrado de Python, que podés usar para escribir y ejecutar tu código.

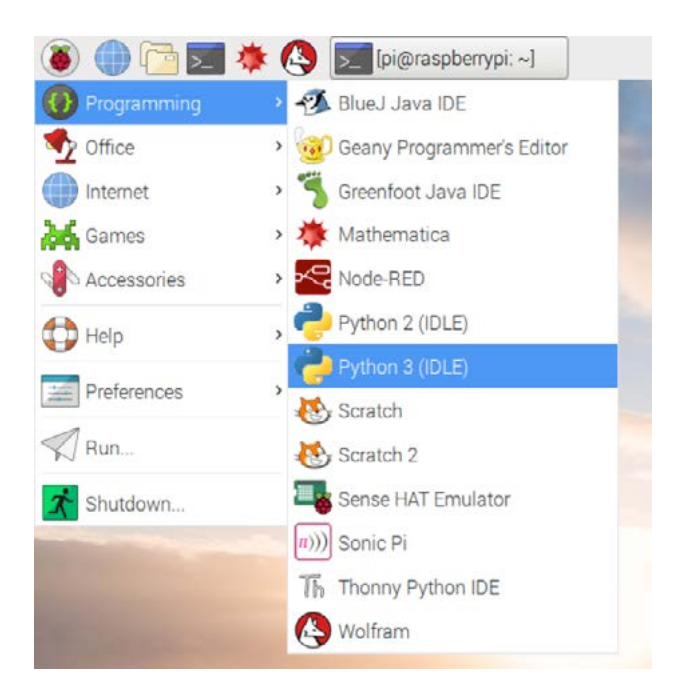

- **2.** Creá un archivo nuevo haciendo clic en File (Archivo) > New file (Nuevo archivo).
- **3.** Guardá el archivo nuevo como sparkles.py.
- **4.** En el archivo nuevo, empezá por importar el módulo Sense HAT:

from sense hat import SenseHat

**5.** Después, creá una conexión a tu Sense HAT agregando:

```
sense = SenseHat()
```
**6.** Ahora pensá un número aleatorio entre 0 y 7 y asignalo a la variable x, por ejemplo:

 $x = 4$ 

**7.** Pensá otro número entre 0 y 7, luego asignalo a la variable y:

 $y = 5$ 

**8.** Pensá tres números entre 0 y 255; luego asignalos a las variables llamadas **r, g y b.**  Estas variables representarán el color del píxel como cantidades de rojo (r), verde (g) y azul (b).

r = **19** g = **180** b = **230**

**9.** Ahora usá la función set pixel para colocar un píxel con el color elegido en la ubicación elegida en la matriz:

sense.set pixel(x, y, r, g, b)

**10.** Verificá tu código. Debería verse así, pero con tus propios números asignados a las variables:

```
from sense hat import SenseHat
sense = SenseHat()
x = 4v = 5r = 19
g = 180
b = 230
sense.set pixel(x, y, r, g, b)
```
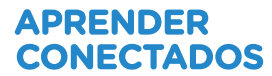

**11.** Ahora ejecutá tu código, presionando F5. Deberías ver un solo píxel iluminado.

*• Quizás hayas adivinado dónde aparecería el píxel, y tal vez hayas imaginado qué color iba a tener.*

x e y son coordenadas, la esquina superior izquierda es (0, 0) y la esquina inferior derecha es (7, 7) . Los números r, g y b son las partes de rojo, verde y azul del color. (255, 0, 0) es rojo puro, (0, 255, 0) es verde puro y (255, 255, 0) es amarillo.

**12.** Ahora elegí otros números, cambiá todos, y ejecutá el programa otra vez. ¡Debería aparecer un segundo led encendido en el *display!*

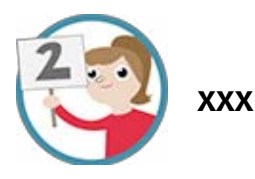

Hasta ahora elegiste tus propios números aleatorios, pero podés dejar que tu computadora los elija.

**1.** Agregá otra línea import arriba de tu programa, debajo de from sense hat import senseHat:

from random import randint

**2.** Ahora cambiá tus líneas x = e y = para que seleccionen automáticamente una posición aleatoria:

x = **randint** (0, 7) y = **randint** (0, 7)

*La función randint (entero aleatorio) elige un número al azar entre los números indicados, en este caso 0 y 7.*

**3.** Ejecutá nuevamente tu programa y deberías ver otro píxel aleatorio que se enciende en la matriz. Tendrá el mismo color que elegiste antes.

**4.** Ahora cambiá tus líneas de valores de color a:

r = **randint** (0, 255) g = **randint** (0, 255) b = **randint** (0, 255)

*Ahora tu programa seleccionará automáticamente un color aleatorio.*

**5.** Ejecutalo otra vez y deberías ver que aparece otro píxel en una ubicación al azar con un color aleatorio.

**6.** Ejecutalo unas veces más y deberías ver que en la grilla aparecen más píxeles aleatorios.

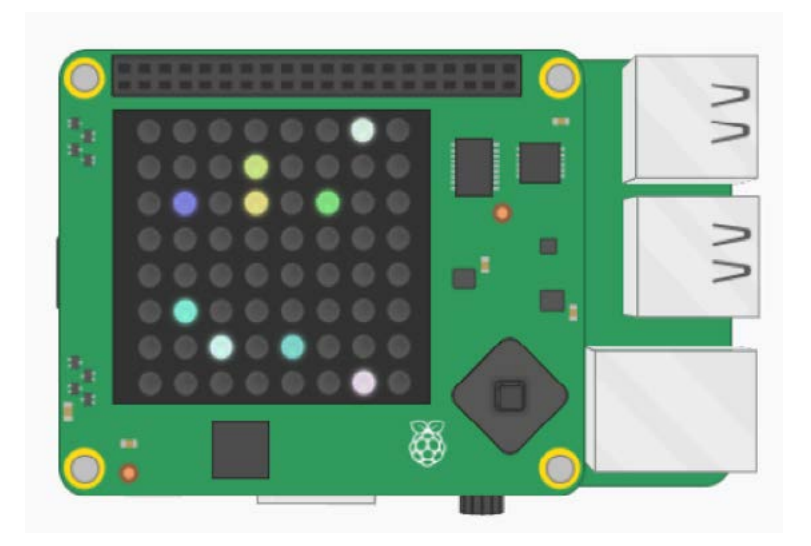

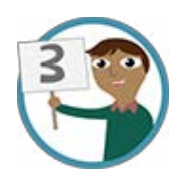

Agregar un bucle

En lugar de tener que ejecutar continuamente tu programa, podés agregar un bucle para que el programa siga funcionando solo.

**1.** Primero, agregá una función import en la parte de arriba de tu código:

```
from time import sleep
```
Usarás esto para detener el programa entre píxeles.

2. Agregá un while True: a tu código para que las líneas aleatorias, set pixel y sleep queden todas en el mismo bucle:

```
while True:
x = randint (0, 7)y = randint (0, 7)r = randint (0, 255)
q = randint (0, 255)b = randing (0, 255)sense.set pixel (x, y, r, g, b)
```
**3.** Agregá una función sleep en tu programa, después de set pixel y dentro del bucle:

#### sleep(0.1)

**4.** Ejecutá el código y deberías ver los destellos aleatorios en acción.

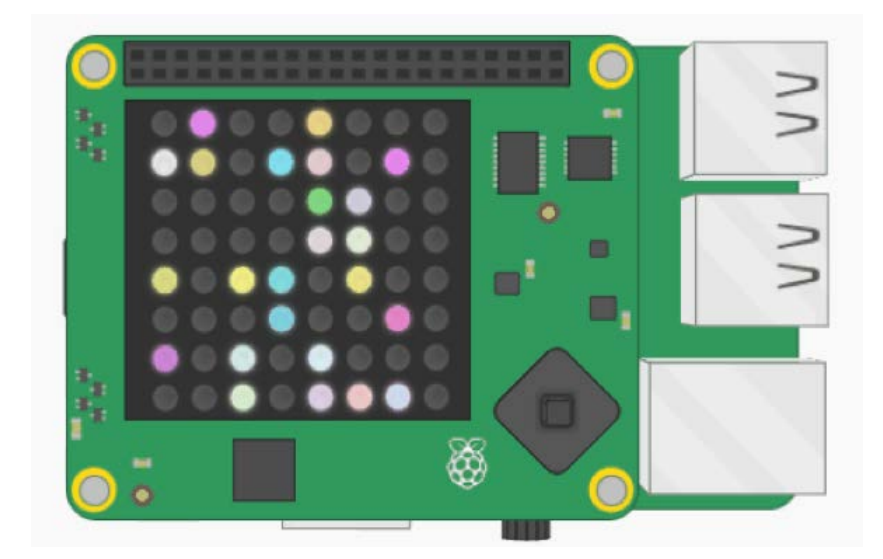

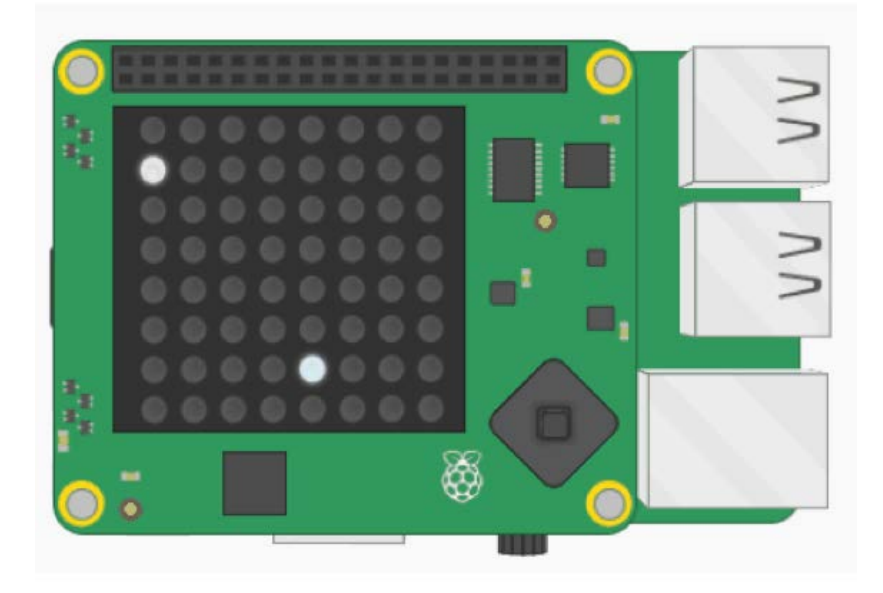

$$
\bigoplus_{\alpha} \alpha
$$

ué sigue?

### **Mejores destellos**

- ¿Podés hacer que los destellos cambien más rápido? Intentá reducir la funciónsleep a 0.01.
- $\cdot$  Intentá eliminar la línea  $s$ leep para que no haya ninguna demora.
- ¿Podés hacer que los destellos aparezcan en colores pastel?
- Intentá corregir uno de los valores de color a 0 y mirá qué sucede.

**Sugerencia:** normalmente elegís valores de variables de color dentro del rango de 0 a 255. Reducí el rango y mirá qué sucede

• ¿Qué más podrías hacer en tu matriz de Sense HAT?

La Fundación Raspberry Pi suministra este recurso de aprendizaje, sin cargo, mediante licencia Creative Commons. Encuentre más información en: www.raspberrypi.org/resources y github.com/raspberrypilearning.

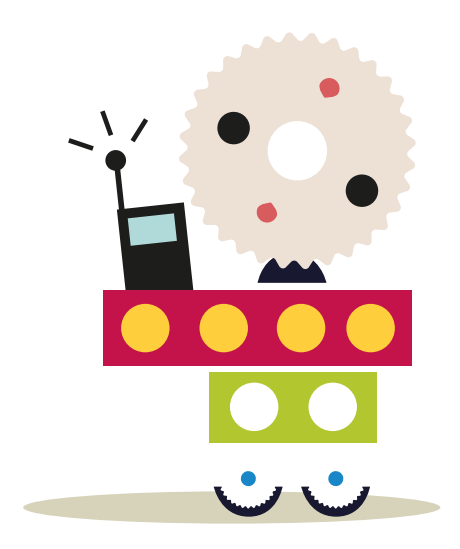

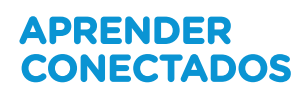

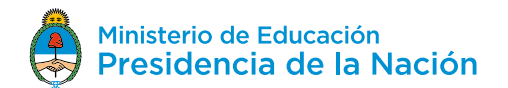